# **Section : 1 IRISET TRAINEE REGISTRATION PROCESS**

# Type [https://iriset.in](https://iriset.in/)

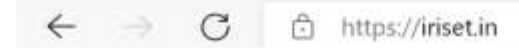

### +91-40-27820315 support@iriset.in

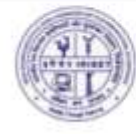

Indian Railway Institute of Signal Engineering & Telecommunications Secunderabad Ministry of Railways-Government of India

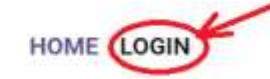

্রি

 $......$ 

 $\Sigma$ 

### All Trainees nominated for On-Campus courses at IRISET should bring nega

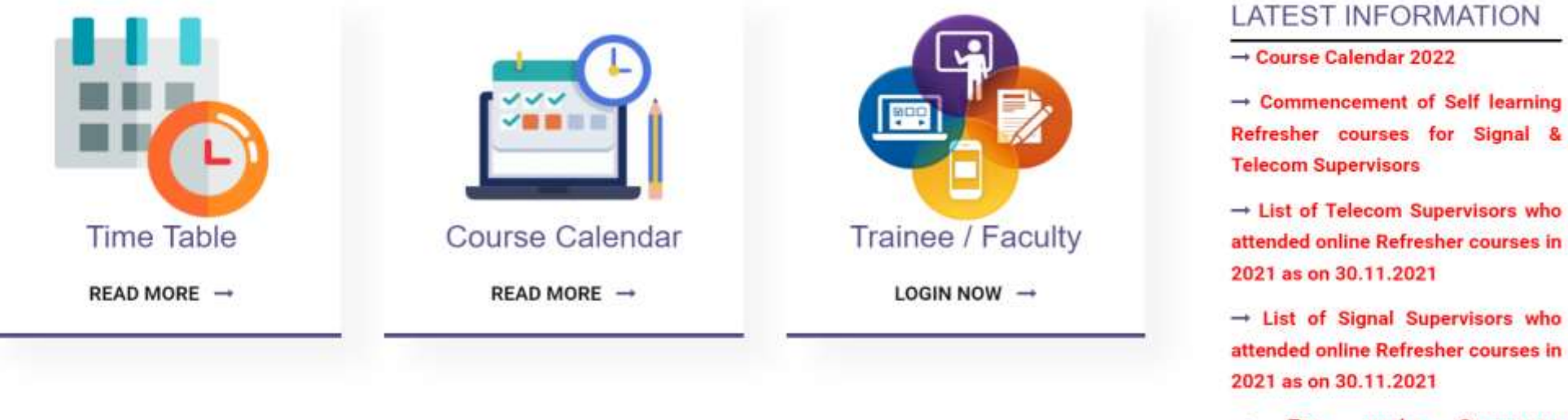

On-campus Two weeks equipment course on Kavach (TCAS) from 20.12.2021 to 31.12.2021

 $\rightarrow$  Online Equipment Courses in

Type " https://iriset.in" on any browser and click on login button as shown above

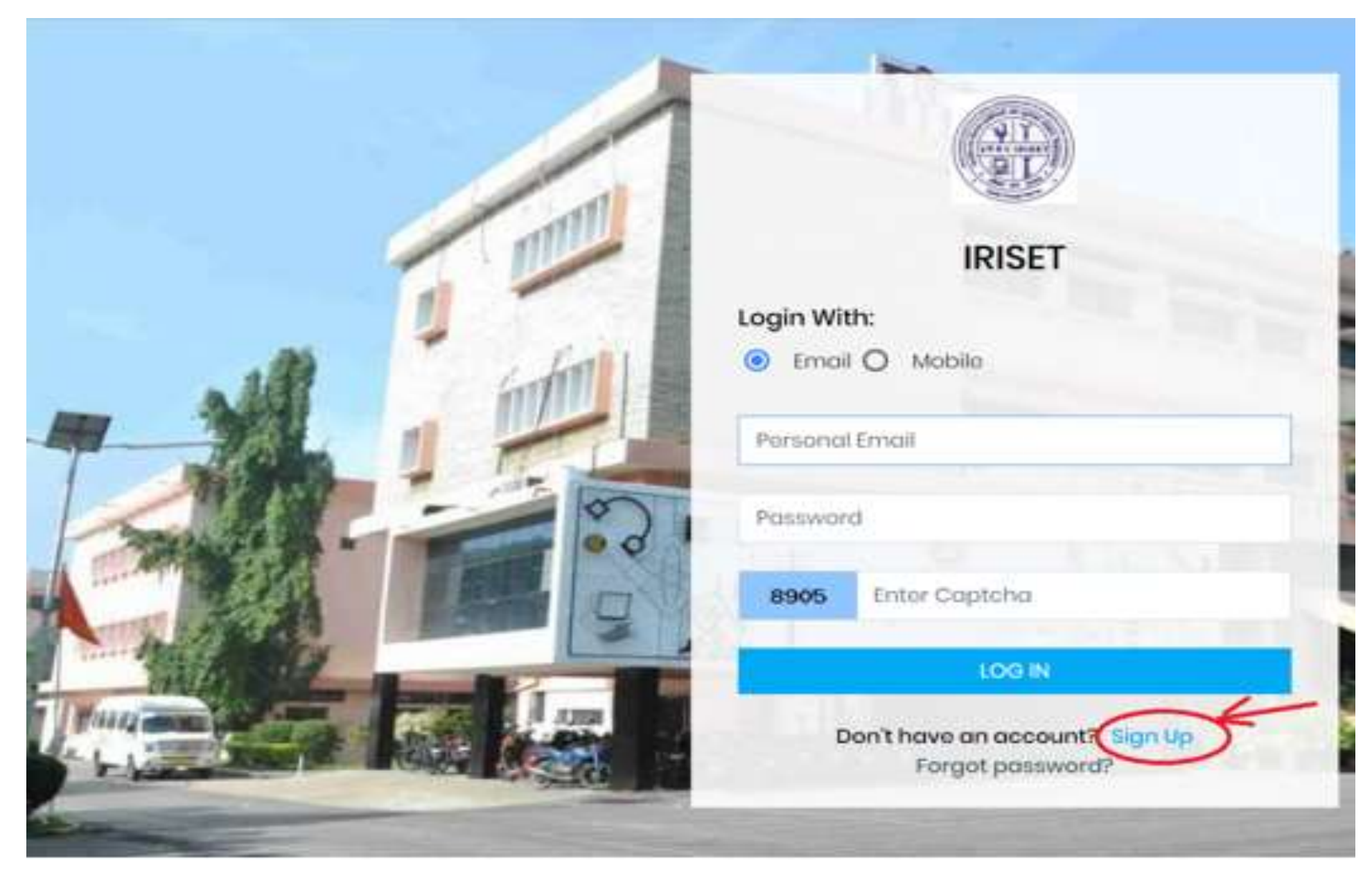

A new page will open as shown above. In this page, click on "SIGN UP" for new registration.

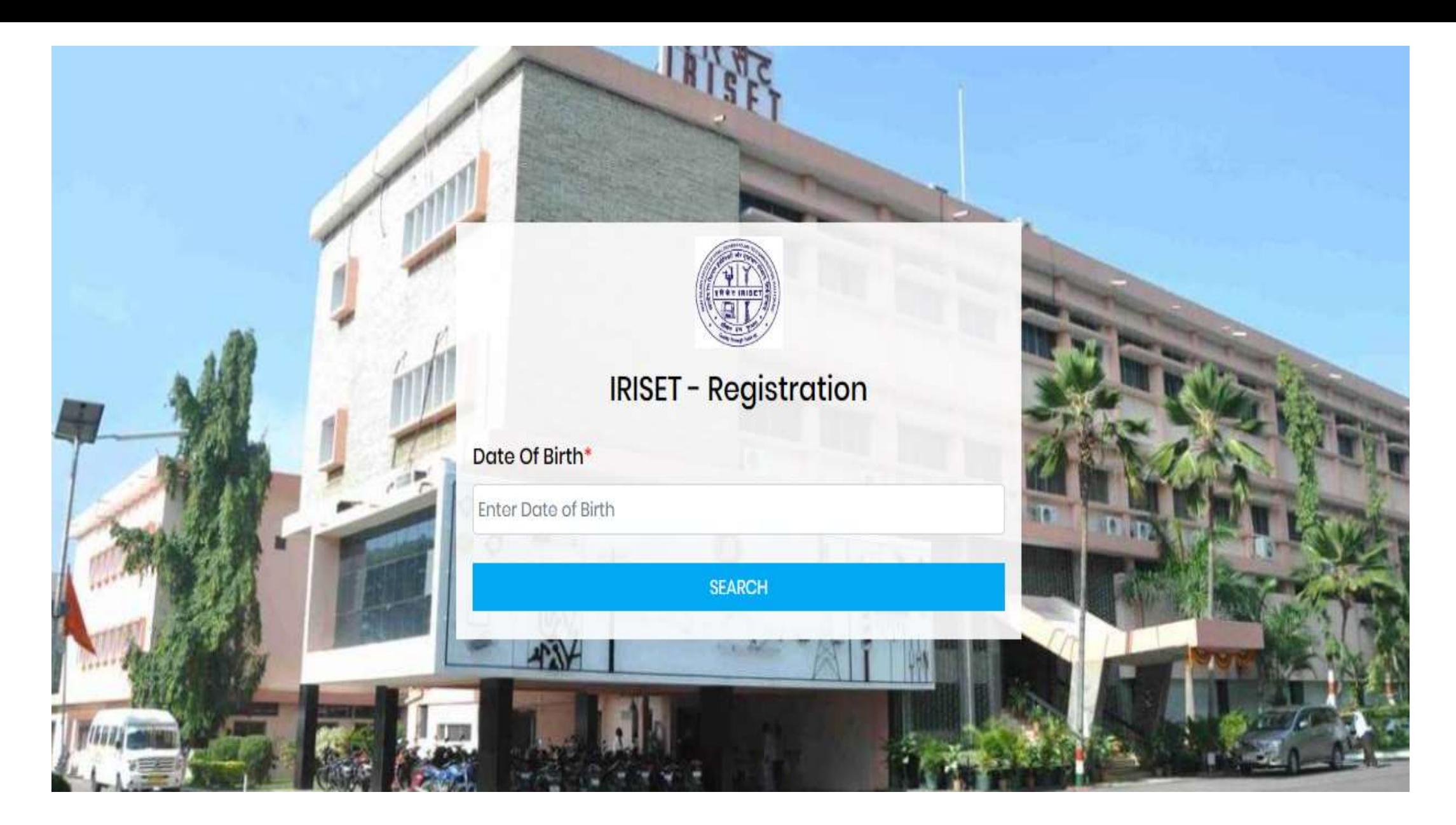

A new page will open as shown above. In this page, provide your Date of Birth and click on search button.

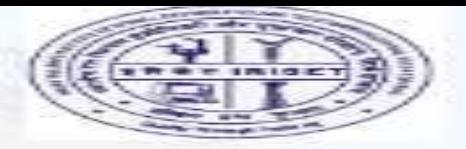

## **IRISET - Registration**

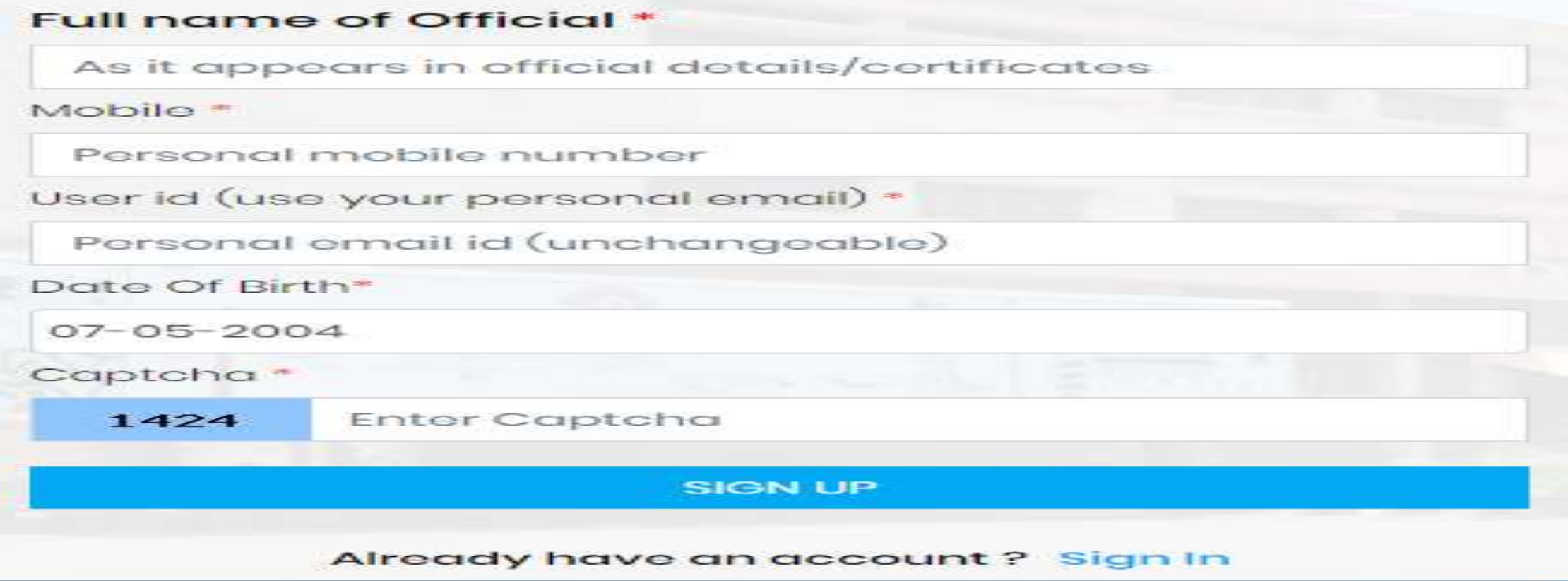

A new page will open as above. Fill up the required mandatory details (Marked \*).

- o Type the Captcha given
- o Click on the SIGN UP
- o You will get temporary password on your mobile number

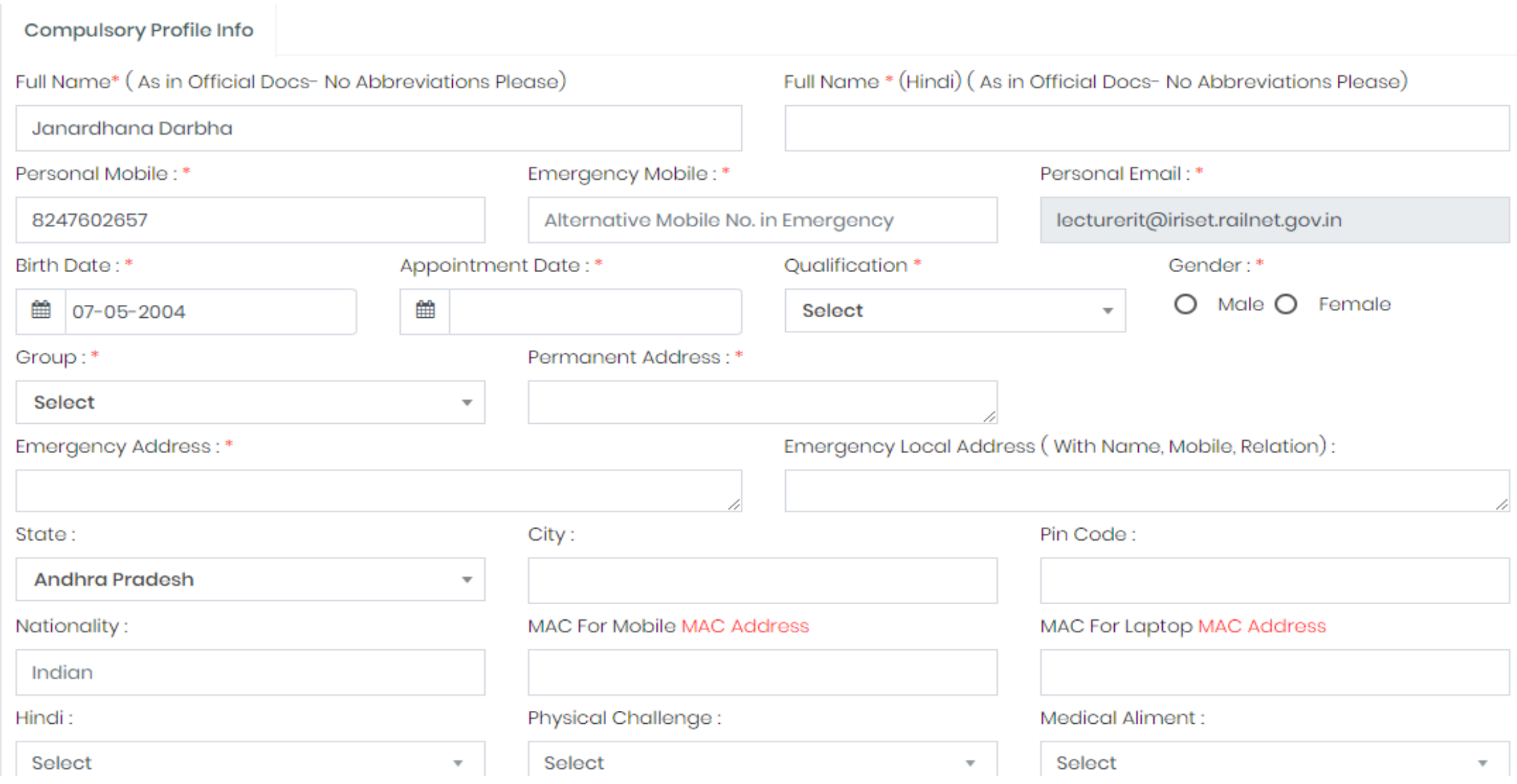

A new page will open as shown above . Provide all mandatory details and click on update button.

### Hindi:

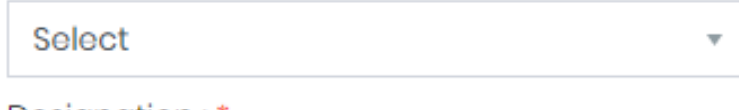

## Designation:\*

Select

## Rail Zone, CTI, PU etc: \*

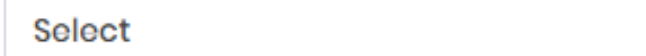

## Controlling Officer:

## Physical Challenge:

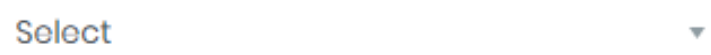

## Pay level:\*

 $\overline{\mathbf{v}}$ 

 $\overline{\mathbf{v}}$ 

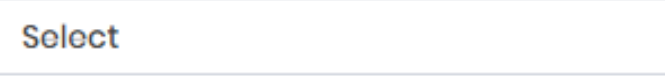

## Division/Workshop/Head Quarters:\*

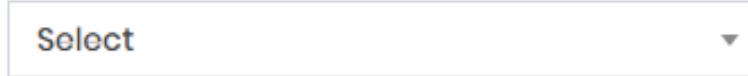

## Official Email:

### Medical Aliment:

 $\overline{\mathbf{v}}$ 

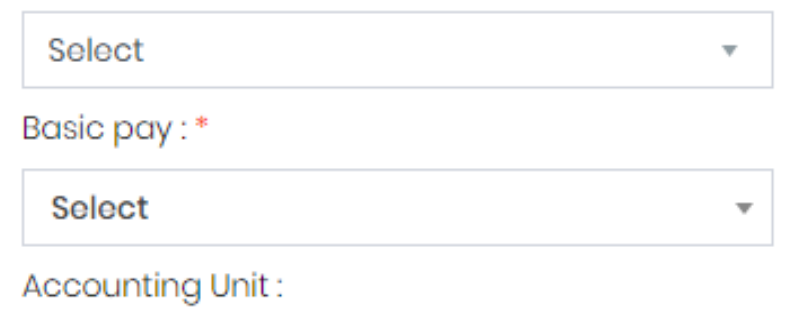

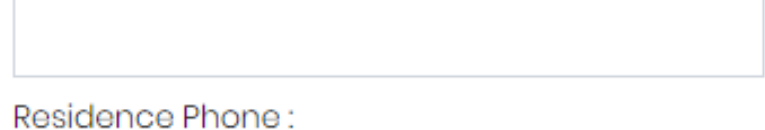

## Office Phone:

### Photo:

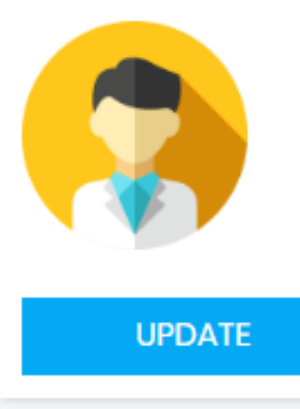

After filled the required fields click on Update, will get Upadated successfully, Then Logout.

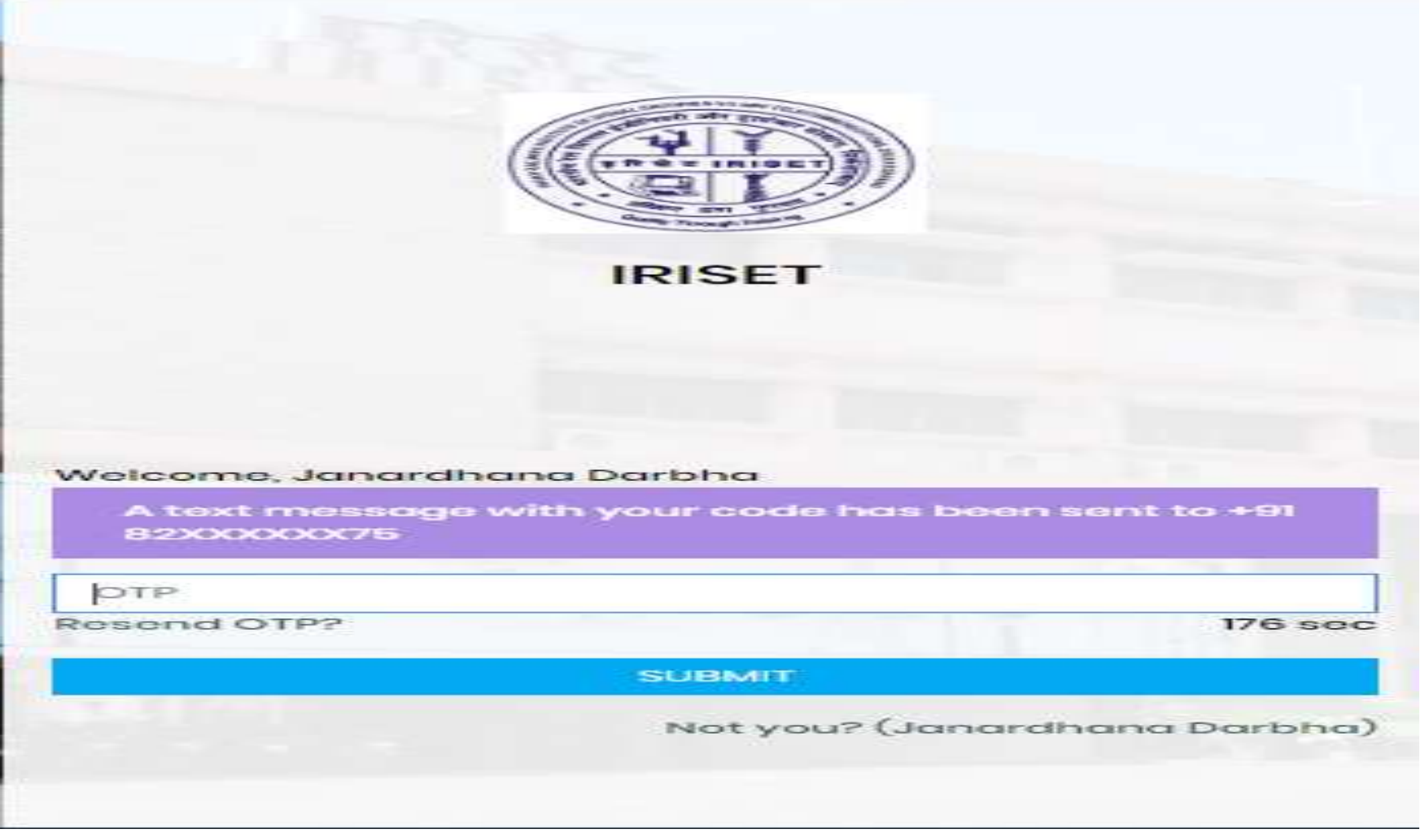

Click on Login and click on Mobile , will get above page type OTP Received in your Mail .

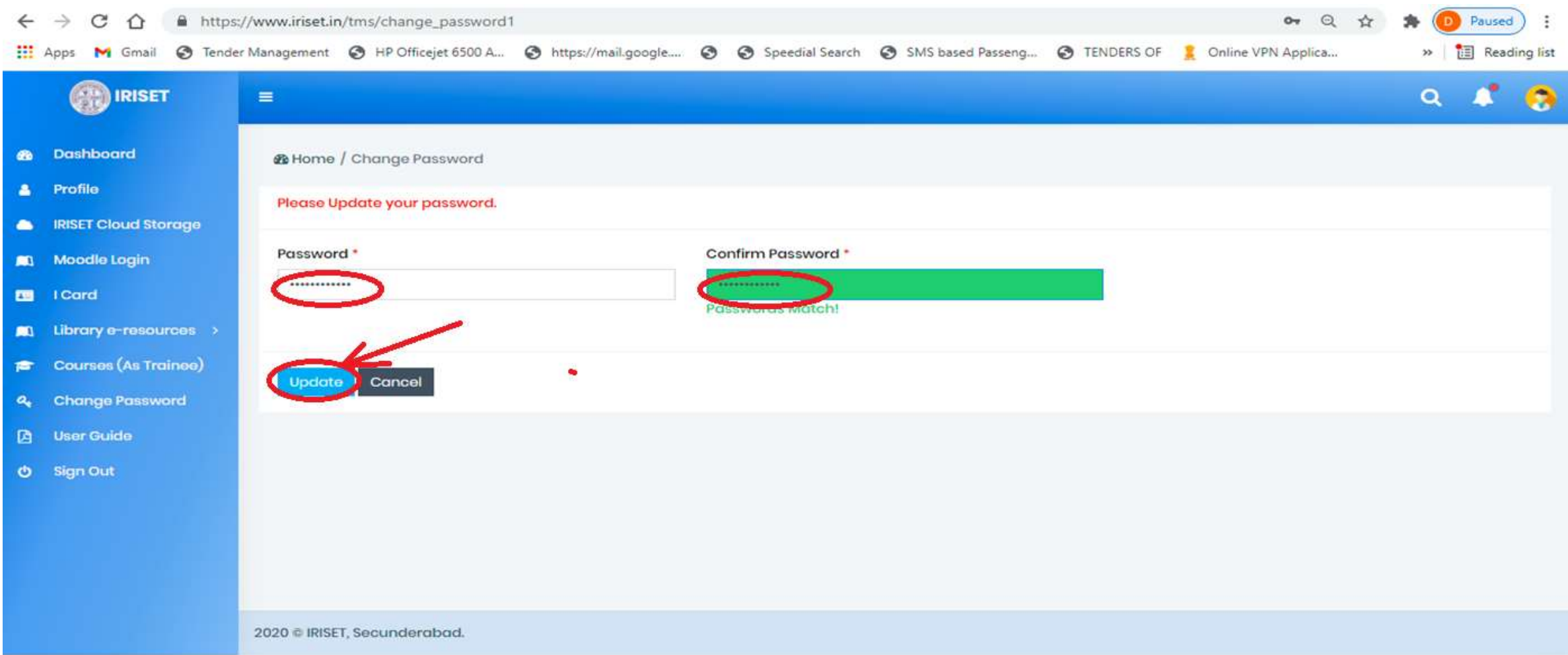

A new page will open as above. Provide your **Password** and retype the same **Password** at confirm password and click on Update button. You will get registration page for course

## Section:2 Registration of Course : Click on Registration

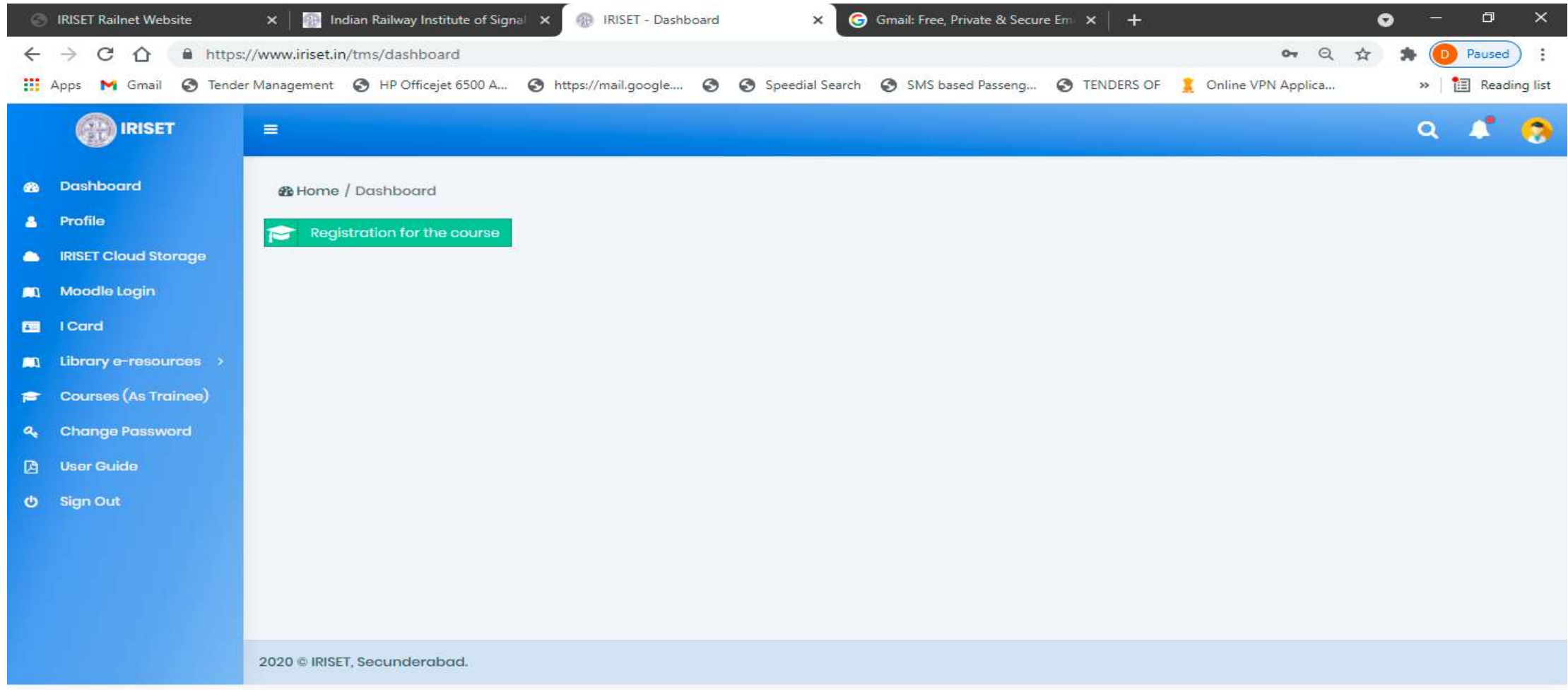

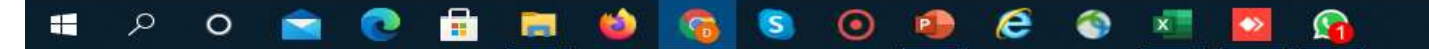

## Click on Check, and Agree

Reaistration for the course

Trainee Undertaking Road before filling the BIODATA.

I, hereby doclare that, during my Training at IRISET, I shall adhere to the following:

1) I Shoff

- . Maintain discipline, punctuality and abide by the rules & regulations in force from time to time.
- . Abstain from drugs/alcohol/smaking/tobacoa/pagn/gutkha beth inside and outside the campus. nor support their usage by others. Allow to search my room, belongings, body search by IRISET Staff/Security Staff and allow Breath Analyser test or any other test as required.

**Septime** 

- . Participate in all the Shramdaan programs as assigned
- Do my homework deligently and utilize my time for learning
- . Schove with all others Trainees, IRISET Foculty & Staff, in a courteous manner.

2<sup>1</sup> Lister Global

- . Indulge in any activity which tarnishes the image of IRISET or any staff in any manner
- . Litter the premises/cause any damage to any asset
- Carry any banned items (tike Alcohol, Drugs, Paan, Gutkha etc) nor possess them
- Adopt unfoir means in the exam
- . Carry Mobile Phones/Tabs in Class Rooms/Labs

I shall adhare to above discipline in latter & spirit.

I am aware that I am liable to be expelled from the Campus and/or any ether action as per discretion of IRISET Administration for violation (if any).

### Undertaking on onboarding to iGOT – Karmayogi portal

Li hereby give undertaking that I will complete the following mandatory courses on IGOT - Karmayogi portal within 15 days duly completing onboarding exercise.

#### OR.

I have already completed the mandatory courses mentioned below.

- a. Code of conduct for Government Employees (30 minutes)
- b. Provention of soxual harassment of women at the workplace (2 hours).
- c. Introduction to emerging technologies (2.5 hours)
- d. Yoga break at workplace (30 minutes)
- e. Orientation module on Mission Life (30 minutes)
- t. Stay safe in Cyber Space (1.5 hours).

I confirm that I have road all the terms and conditions and agree to be bound by them.

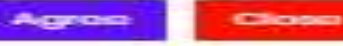

## Click on required fields and apply

Registration for the course

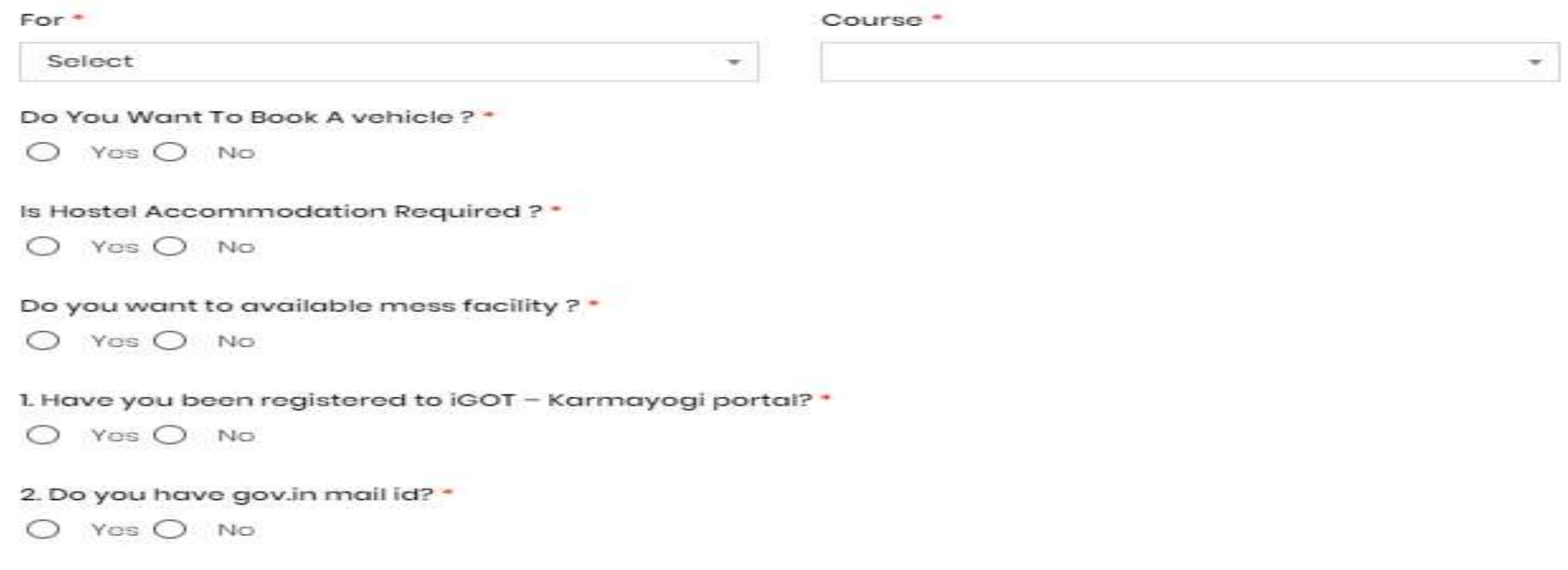

3. If you are in possession of gov.in mail id, please complete self-registration to iGOT - Karmayogi portal,

4. If you are not in possession of gov.in mail id, please contact your MDO for getting registered to iGOT -Karmayogi portal.

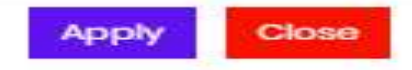

## Select the drop down

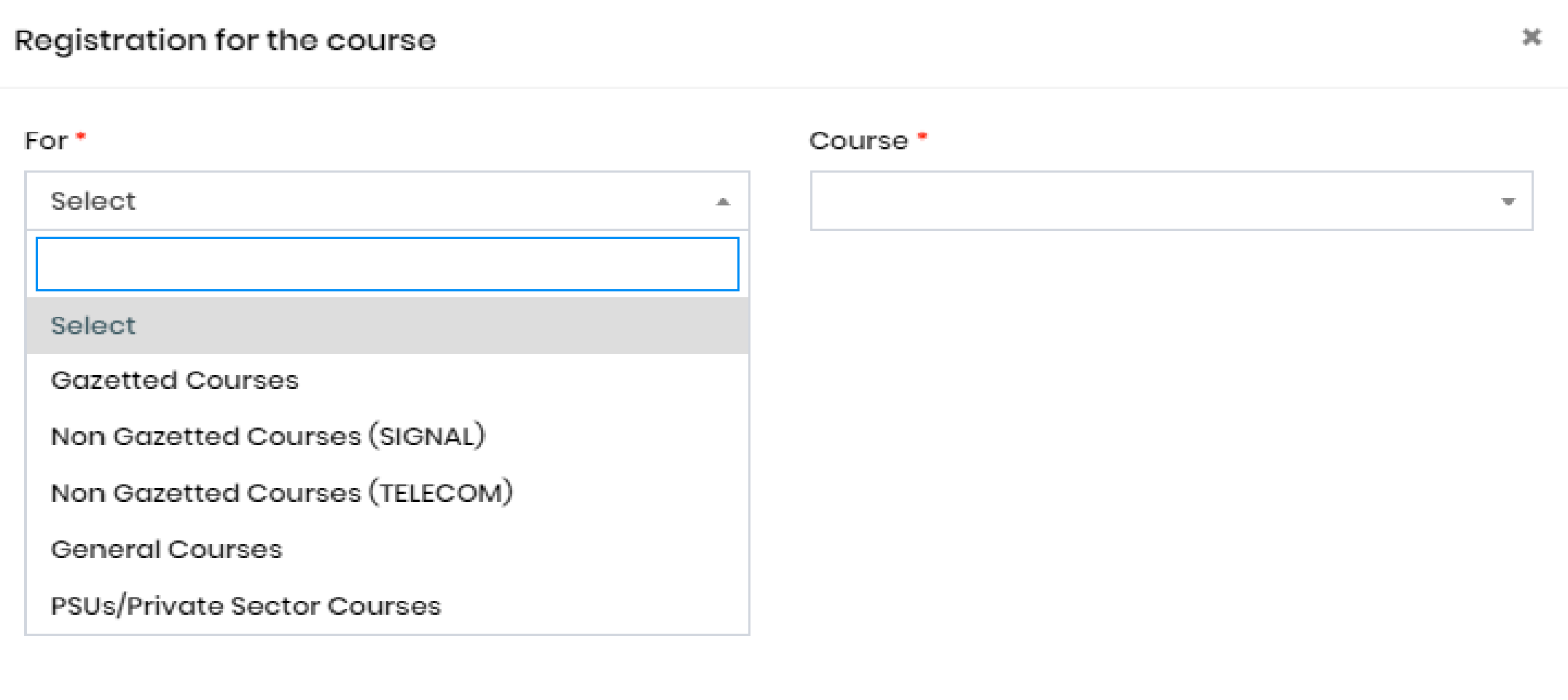

**Apply** Close

## Select the Course

### Registration for the course

### For\*

Non Gazetted Courses (TELECOM)

Do You Want To Book A vehicle ? \*

 $O$  Yes  $O$  No

Is Hostel Accommodation Required?"

 $O$  Yes  $O$  No

Do you want to available mess facility? ? \*

 $O$  Yes  $O$  No

### Course<sup>\*</sup>

v.

ITJE/01/08/2020(P-B)/B-VIII (11-Oct-21 to 03-De... 4

ITJE/01/08/2020(P-B)/B-VIII (11-Oct-21 to 03-Dec- $21)$ 

ITJE/02/03/2021(P-B)/B-III (11-Oct-21 to 26-Nov-21)

ITJE/02/07/2021/B-VII (18-Oct-21 to 10-Dec-21)

RTSJE/0178 (25-Oct-21 to 12-Nov-21)

ETLTEAI/0001 (25-Oct-21 to 29-Oct-21)

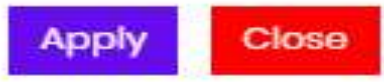

Click on Apply

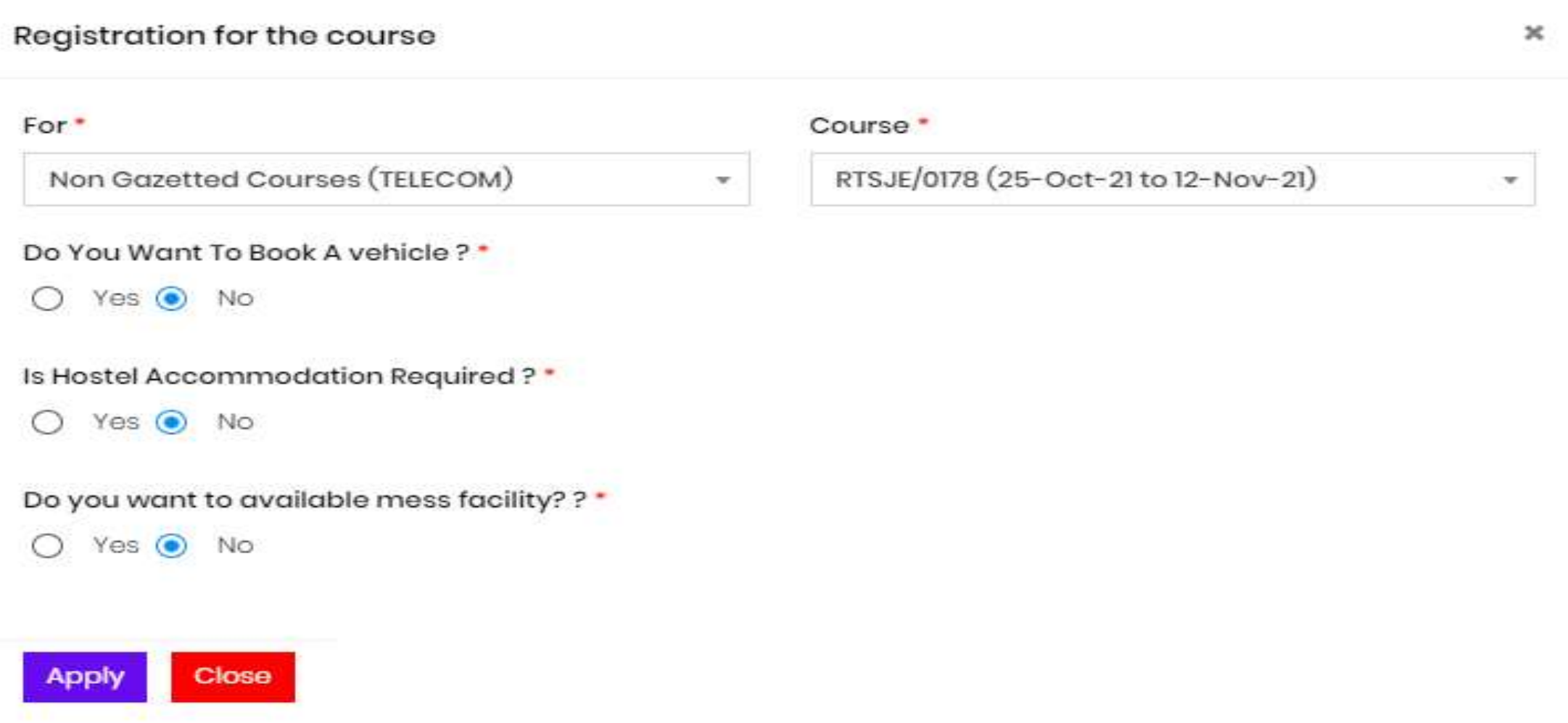

## message displayed as *"Course Registration Completed Successfully"*

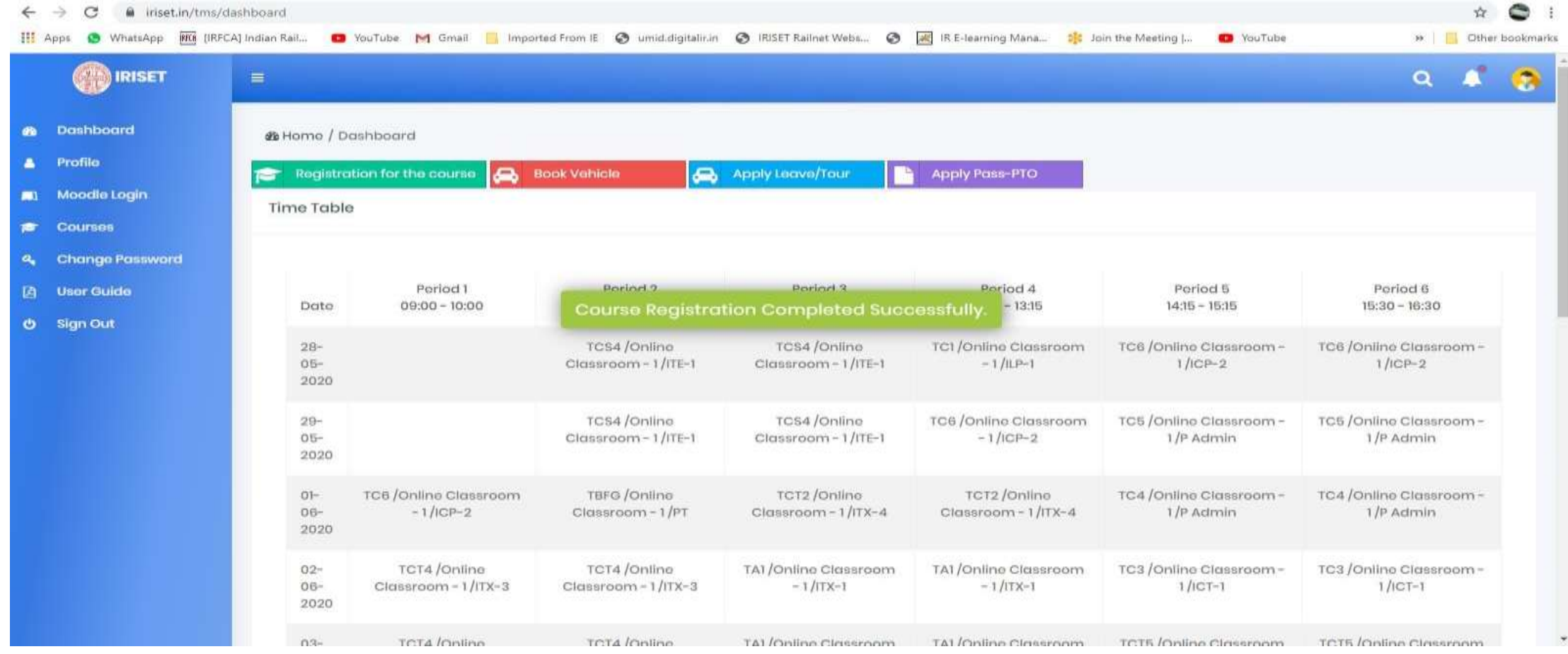

• For Queries contact between 09.00 AM to 06.00 PM

1.Smt. P.Samatha Kumari, Sr. Tech (9246176907) 2.Shri Iqbal Shaik, INW-3 (9908109588) 3.Shri K.Mohana Krishna INW1 (9281429066)

## Section :3 To Access of IRISET Training Content Management (PPTs, PDF, MP4)

To access the Learning resources of IRISET Video content, PDF content

Click on iriset.railnet.gov.in

you will get the display as following

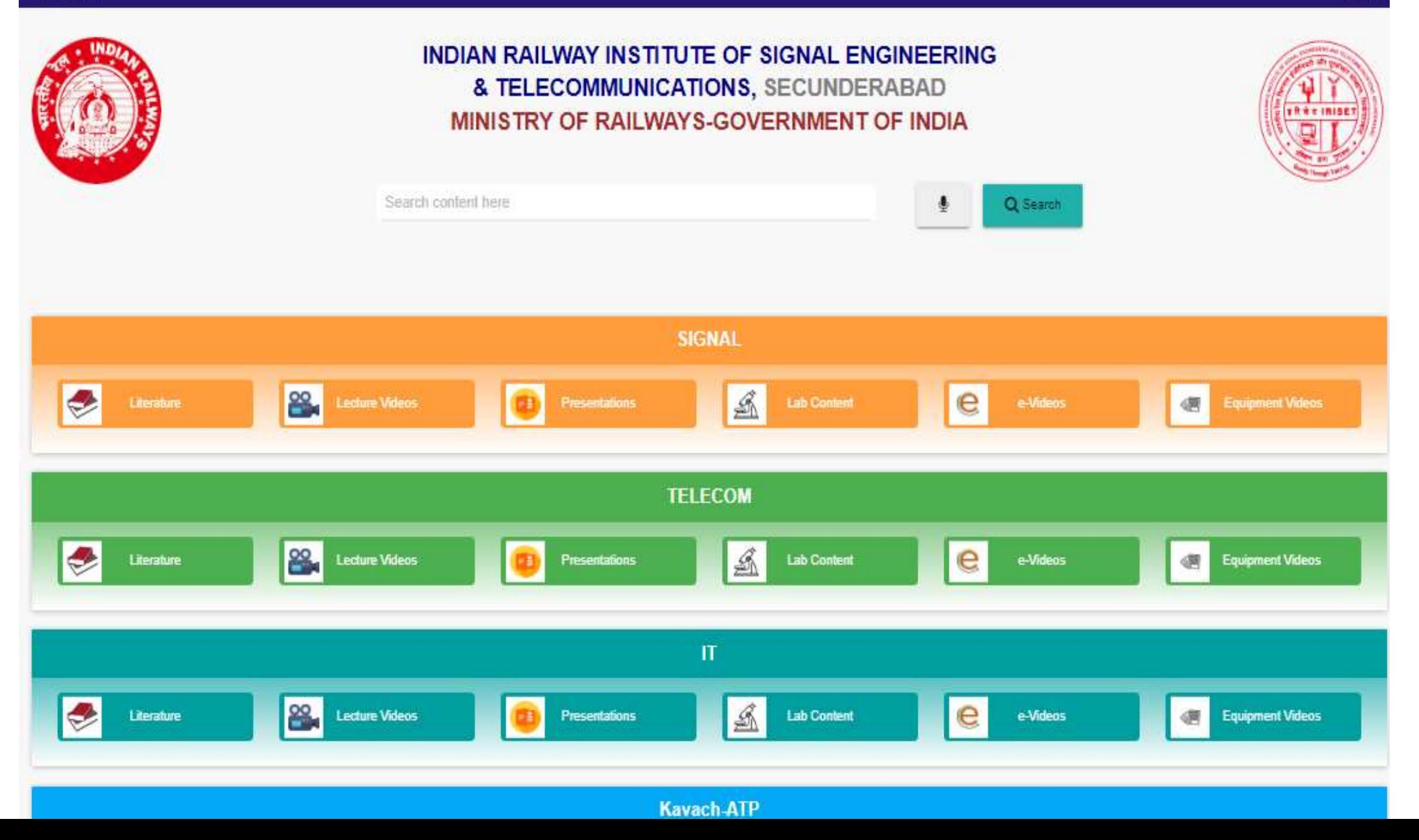

## Section :4 To Access of IRISET on-line examination and Practicing of online exams

Click on iriset.railnet.gov.in click on ON-line exam

you will get the display as following

## To Access On-line exam module and Practicing of online Exams , click on online exam on iriset.in home page

There are four hostels in the campus itself, one for officers and three for supervisors. There are laboratories for all the important areas of Railway Signalling & Telecommunication to provide hands on training in the Institute. The lecture halls are equipped with the modern teaching aids.

![](_page_20_Picture_2.jpeg)

![](_page_21_Picture_0.jpeg)

## **Indian Railways Institute of Signal Engineering** and Telecommunicaions, Secunderabad<br>Ministry of Railways - Government of India

![](_page_21_Picture_2.jpeg)

No news items to display

![](_page_21_Picture_4.jpeg)

Log in

Ш

## If you are ITMS registered user, enter the same email ID and password and you can access the Learning resources

![](_page_22_Picture_1.jpeg)

**Indian Railways Institute of Signal Engineering** and Telecommunicaions, Secunderabad **Ministry of Railways - Government of India** 

![](_page_22_Picture_37.jpeg)

### Please register in IRISET ITMS Portal and apply for the course

- · Password Recovery & Updating of profile etc. can be done only on Training management site: www.iriset.in
- This website is for course management, and virtual class rooms.
- PLEASE DO NOT SHARE YOUR USER ID AND/OR PASSWORD WITH ANYONE. AS IT WILL BE IN VIOLATION OF IRISET ITMS POLICIES.

## To recover the forgotten the password, click on this link

![](_page_23_Picture_0.jpeg)